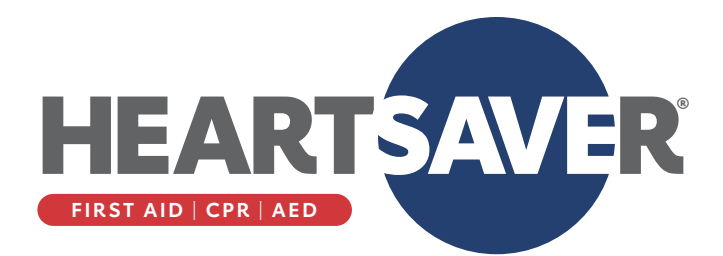

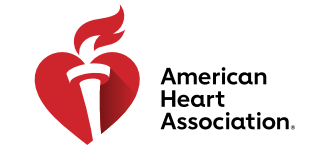

# **USB Drive Instructions and Troubleshooting Guide**

American Heart Association (AHA) USB drives are compatible with Windows and Macintosh computers with standard USB-A ports. A USB hub or adapter may be used with computers that have USB-C ports. There is no need to download or purchase other software to operate the USB drives.

### **Step 1**

Insert the USB drive into the computer and open the drive in Windows Explorer or Mac Finder. Doubleclick Start to launch the player. Screen views should be similar on Windows and Macintosh computers.

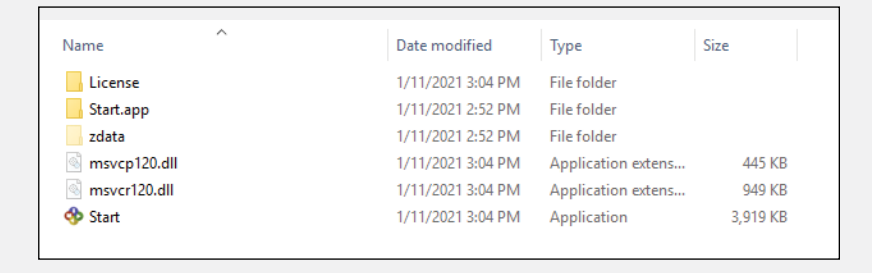

### **Step 2**

The Flux Player selection window opens (shown on right). Double-click the desired course (Heartsaver CPR AED or Heartsaver First Aid) to launch it. The main menu for that course will open. Each course contains the corresponding DVD content, and the navigation works the same way as it does on the DVD. *Note:* You won't need to access the menus or the left sidebar, and you don't need an account to play the videos.

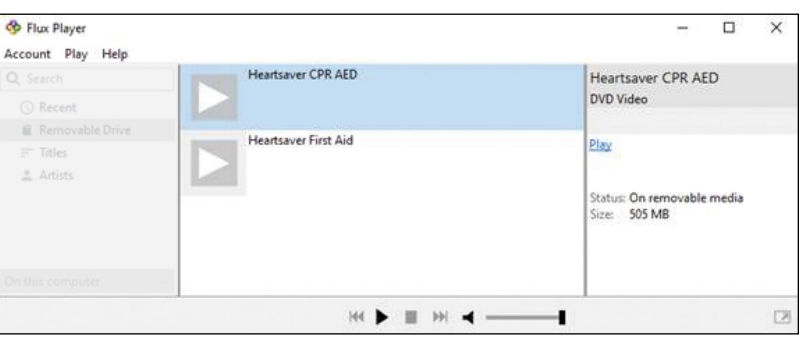

### **Step 3**

On the Main Menu, select the course path you want to teach. At any time, clicking the Stop icon in the player controls opens the Flux Player selection window.

#### **Flux Player Controls**

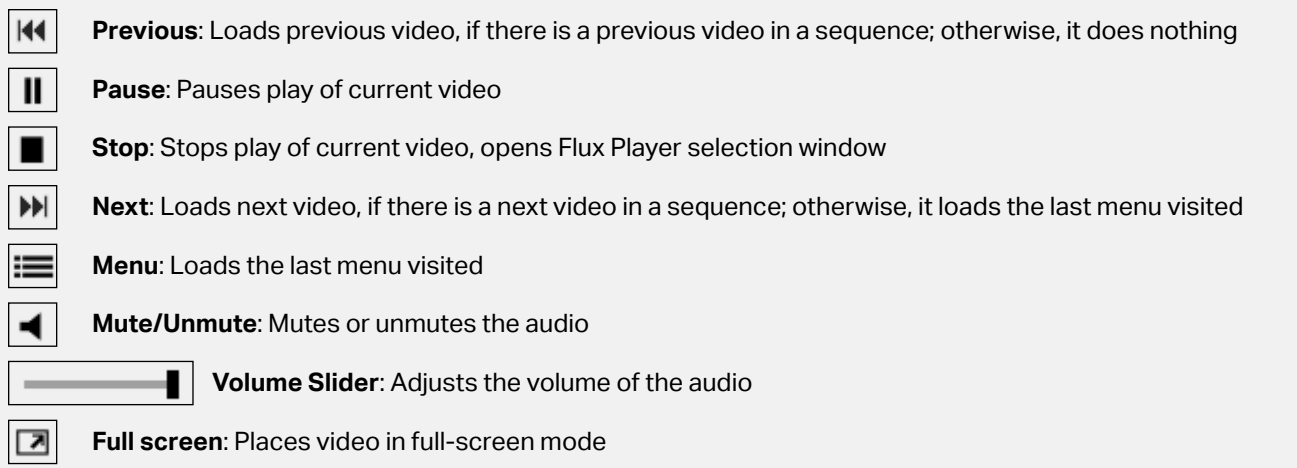

### **Other Considerations**

- The USB drive must remain inserted to access course videos.
- To navigate to optional topics in a course, use the on-screen Menu buttons.
- At the end of any video, the last Menu visited loads.
- To replay a video for additional review, select it from the Menu again.
- Select Pause to stop videos while teaching class.

## **Troubleshooting USB Drives**

### **Unplugging the USB Drive After Use**

#### **Before unplugging the USB drive from the computer**

- **Windows**: In Windows Explorer, right-click on the USB drive and select *Eject*, and then unplug the drive.
- **Mac**: In Mac Finder, select the USB drive icon on the desktop and drag it to the Trash, or select Command + E. The drive is safe to unplug when the icon no longer appears on the desktop.

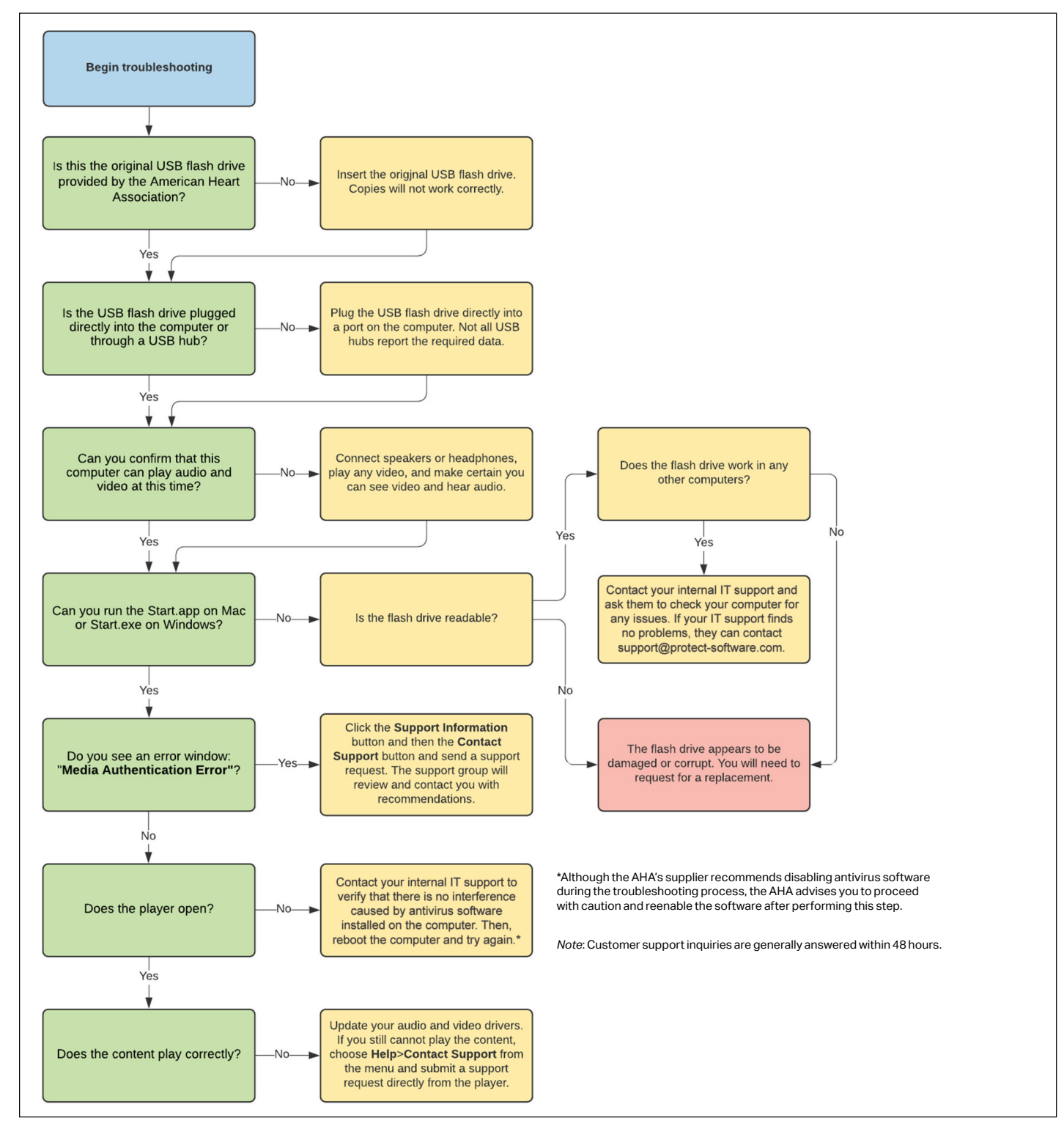